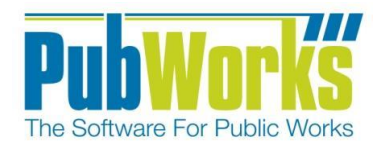

## **Enhancements:**

1. The Funds form now has a new check-box option for "VI Paid Date Affect Fund Balance," as well as a new Vendor Invoices tab and log. If this new box is checked, the "Activities Affect Fund Balance" and "PO Details Affect Fund Balance" boxes should be unchecked, to prevent duplicate entries.

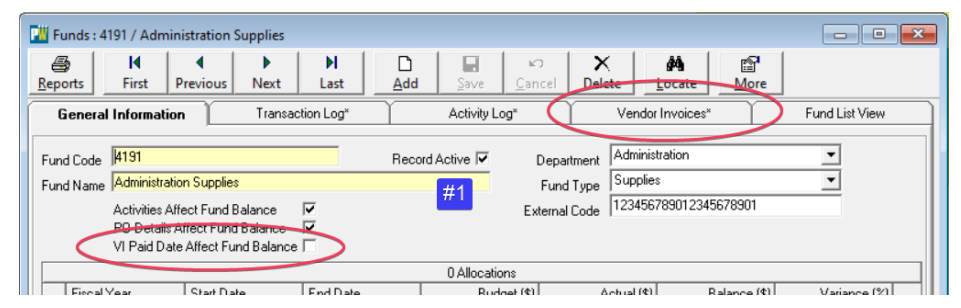

2. The Materials form can now display a thumbnail picture just like Locations and the Equipment form does. Saving a jpeg picture-file with the More button and a File Description of "Primary", will display the picture as a thumbnail in the Materials form.

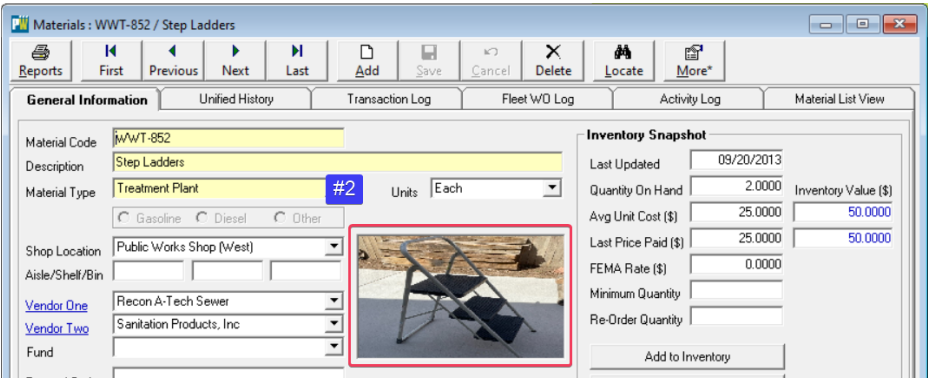

3. The Purchase Orders (PO) form now has buttons to Add, Modify and Delete line items. The PO Details **grid is now** populated by a new PO Detail pop-up form, which can be accessed with the add, modify, or delete lineitem buttons. A double-click on a PO Details grid line-item will also open the new PO Detail form which includes a drop-down list to display the mat/part of the line-item as well as a product search. The new PO Detail form also has a means by which a received line-item can be reversed, allowing for edits to quantity or pricing which will update the mat/part record.

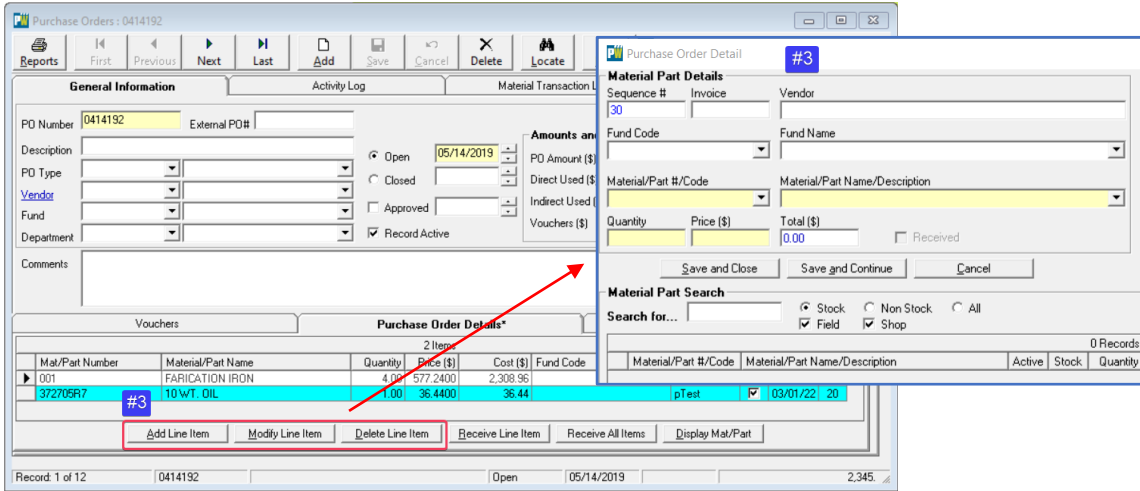

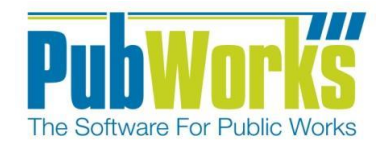

## **Enhancements cont.:**

4. The options for Vendor Invoice Reports now includes an "Unapproved" filtering radio-button (below).

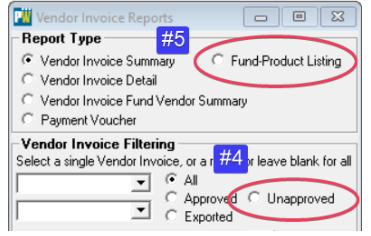

- 5. There is a new Vendor Invoice Report available entitled "Fund Product Detail Listing" (above).
- 6. Throughout PubWorks, Date-field shortcuts now include "L" for Last week and "N" for Next week (both based on today). Other existing shortcuts include "T" for Today, "Y" for Yesterday and "M" for Mañana.
- 7. The Fleet Settings form has been rearranged slightly with the addition of a Default PM Reason drop-list, and PM Schedule has been enhanced to make use of this new drop-list.

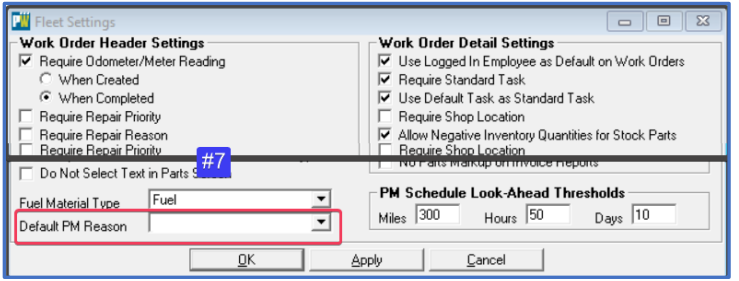

8. The Fleet Fuel and Odometer Log Add window now has a new "Save and Continue" button to allow repeated entries without having to close and reopen the window. In addition, the Time field now supports single/special key entries and time-zone-adjusted time.

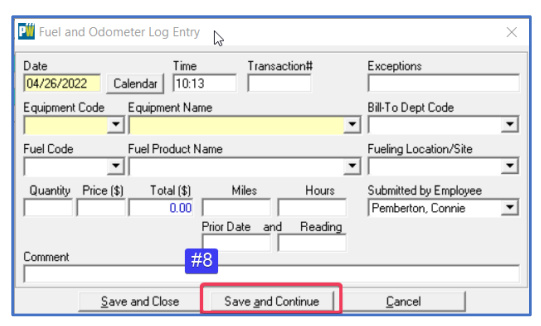

9. The Inspection form has been enhanced so that when a CLOSED status selected, the completed date is filled in with today's date.

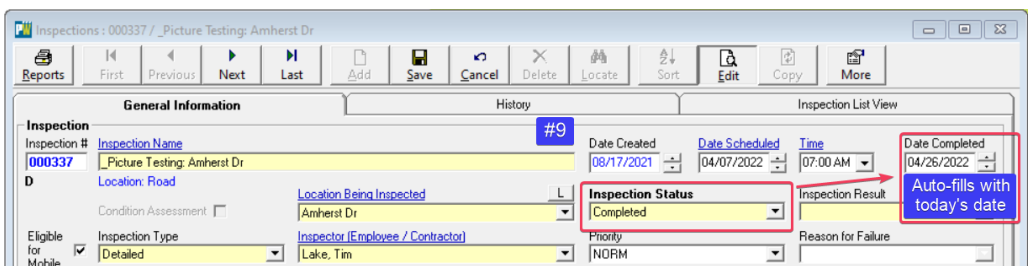

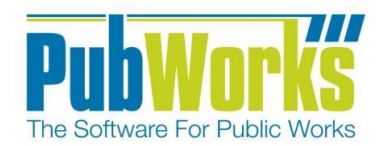

## **Enhancements cont.:**

10. Mobile Work Approval can now be a 1-Level Process OR a 2-Level Process…and this can be specified in System Settings, Mobile and Email tab.

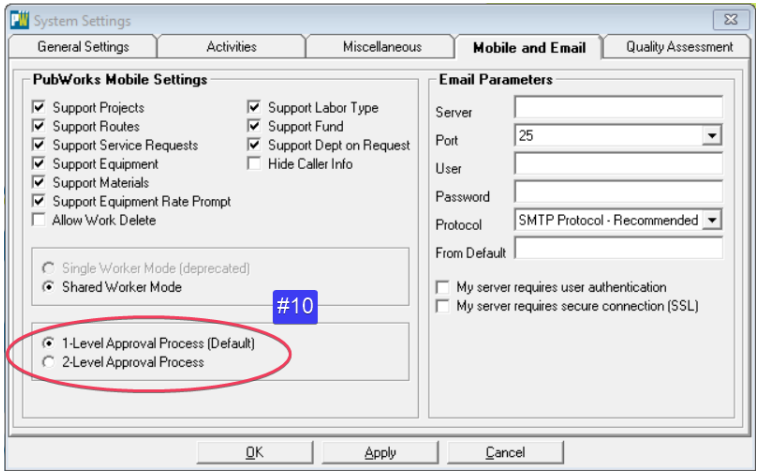

## **Fixes:**

- 1. Fixed a misspelling of "Writedowns" in the Betterments List title bar.
- 2. Fixed the Contractors form to correct Run Time Error caused by encryption of TaxID column.
- 3. The Equipment form had a label for "Last Service" that is changed to "Last Maintenance."

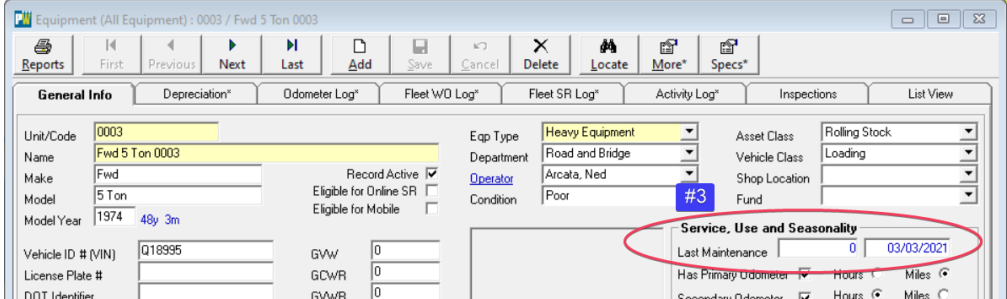

- 4. The Fund form is fixed so that Add/Mod allocation works again. Fixed the data appearing in the Vendor Invoices grid.
- 5. On the More button used to save Notes and Documents…the Display Document and Display Picture buttons are fixed to add a space between the words on the button.
- 6. Fixed a problem of the space bar causing the cursor to jump the left-most position in the search field of the PO Details form to Add/Modify PO line items.
- 7. We fixed how labor reports use the activity date (labor date) versus how they use the Fleet WO Dates (date in and date out). We also improved treatment of the date selection radio buttons.
- 8. There has been a fix to make the Document and Notes cross-reference screen available for Fleet only.

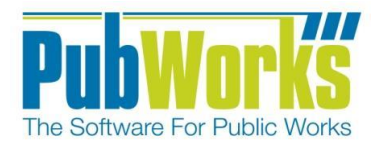

- 9. In the Fleet module, defensive programming has been added to CloseFleetServiceCall() in order to test that there are Fleet Service Request status values of type "Is Closed" without causing a Run Time Error.
- 10. In the Inspection form, the handling of a question's observation text and follow-up text has been fixed.
- 11. We fixed a problem of the space bar causing the cursor to jump the left-most position in the observation and follow-up fields in the Inspection form.